## <span id="page-0-0"></span>Introduction to Computational Quantum Chemistry

#### Intermolecular interactions II: Density-based methods

4 00 10

**Jan Novotny (NCBR) [Intermolecular interactions](#page-6-0) November 21, 2019** 1/7

 $\Omega$ 

## Electron deformation density(EDD)

Upon formation of complex redistribution of electron density occurs(polarisation, charge transfer):

$$
\Delta \rho = \rho_{complex} - \sum \rho_{fragments} \tag{1}
$$

- in inputs of both fragment the atoms of missing partner is represented by ghost centers (indicated by Bq label)  $\Rightarrow$ preservation of occupied space
- cubgen utility produces 3D density output (\*.cube format/xplor) by processing formatted checkpoint file (\*.chk) from Gaussian SP calculation

 $\Omega$ 

 $\left\{ \begin{array}{ccc} 1 & 0 & 0 \\ 0 & 1 & 0 \end{array} \right.$ 

# Topological analysis of electron density using QTAIM approach

- molecular space divided in atomic basins bordered by zero-flux surfaces  $\bullet$  $\nabla \rho \cdot n = 0$  of gradient of electron density
- $\bullet$  Bond critical points (BCPs) = local stationary points of vanishing density gradient and maximized density in two directions perpendicular to interatomic vector  $A-B \Rightarrow (3,-1)$  Hessian tensor
- various density-based descriptors can be analysed to evaluate character of interaction between atoms A and B (local density  $\rho(r)$ ), Laplacian ∇<sup>2</sup>ρ(r), delocalisation index *DI(A,B)*)

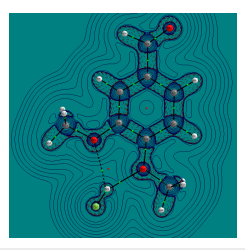

 $\Omega$ 

 $\left\{ \begin{array}{ccc} 1 & 0 & 0 \\ 0 & 1 & 0 \end{array} \right.$ 

### HOMEWORK: Bifurcated hydrogen bond

- **<sup>1</sup>** The aim is to analyze set of H-bonded complexes of HF attached to substituted dimethoxybenzene (see attached figure, BLYP/def2TZVPP optimized geometries of  $-MH<sub>2</sub>$  and  $-CHO$  derivatives available in IS)
- **<sup>2</sup>** Calculate interaction energies (∆E for all 6 complexes and for 2 extremes plot the electron deformation energies( $\Delta \rho$ , slide 5) and map of Laplacian of electron density ( $\nabla^2 \rho$ , slide 6).
- **<sup>3</sup>** Run basic QTAIM calculation for all complexes, extract values of density, Laplacian of electron density and delocalisation index (DI) associated with BCPs between  $(F)H$  and  $O(CH_3)$  atoms.
- **4** Try to correlate  $\Delta E$  versus  $\rho$ ,  $\nabla^2 \rho$ ,  $\Sigma$ DI,  $\Sigma$ DI/r(O-C)

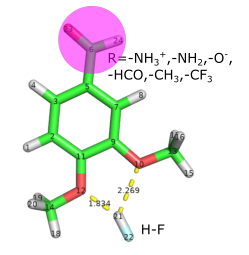

 $\Omega$ 

イロト イ母 トイヨ トイヨト

### Electron deformation density

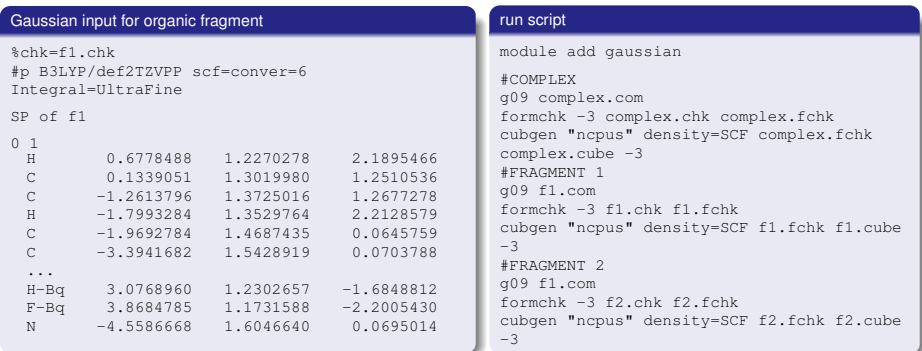

use interactive tool CUBMAN for processing cube files:

1. **A**dd *f1.cube* and *f2.cube* to get temporary *sum.cube*. 2. **SU**bstract *complex.cube* minus *sum.cube* to get final difference map. 3. Use VMD isosurface representation to show positive and negative regions of ∆ρ.

## OTAIM

Gaussian input: BSSE-corrected interaction energy + generation of wavefunction file \*wfx

```
%chk=complex.chk
#p B3LYP/def2TZVPP scf=conver=6
Integral=UltraFine Counterpoise=2 output=wfx
SP of complex
0 1 0 1 0 10.6778488 1.2270278 2.1895466 1
 C 0.1339051 1.3019980 1.2510536 1
 C -1.2613796 1.3725016 1.2677278 1
 ...
 H 3.0768960 1.2302657 -1.6848812 2
 F 3.8684785 1.1731588 -2.2005430 2
 N -4.5586668 1.6046640 0.0695014 1
complex.wfx
```
Commands for performing QTAIM analysis in AIMALL program based on Gaussian wavefunction

```
module add gaussian
# start job
g16 complex.com
formchk -3 complex.chk complex.fchk
```

```
# clean
rm -f core
```

```
# QTAIM
module add aimall
aimqb.ish -nogui -nproc=3
-atlaprhocps=true -encomp=1 -usetwoe=0
complex.fchk
```
#### Plotting the Laplacian using Aimstudio GUI

1. Run in terminal aimstudio.ish complex.sumviz. 2. Use Counters/New 2D Grid option, select Function DelSqRho, copy coordinates of 3 ring atoms(right click on selected atom in structure). 3. Open *complex.g2dvi* in current window and export png picture.

 $\Omega$ 

 $\left\{ \begin{array}{ccc} \square & \rightarrow & \left\{ \bigcap \emptyset \right\} & \rightarrow & \left\{ \begin{array}{ccc} \square & \rightarrow & \left\{ \bigcap \emptyset \right\} & \rightarrow & \square \end{array} \right. \end{array} \right.$ 

- <span id="page-6-0"></span>Open *complex.sumviz* and find relevant BCPs (H–O, or O–H), save corresponding values of  $\rho$ ,  $\nabla^2 \rho$ .
- Find the section listing delocalisation indexes (table with DI(A,B) heading) and save these values.
- Extract H–O distances from structure.
- Prepare correlation plots.

 $\Omega$